## Travel Procedures at a Glance

1. Log into PeopleSoft Financials, which can be found on the CCC 2. Click on the Main Menu. Select Employee Self-Service> [website following these breadcrumbs: Faculty & Staff>Policies>](http://www.ccc.edu/) Travel and Expenses>Travel Authorizations>Create/Modify. Employee Policies. Click on "Travel and Expense Reimbursement Request Form".

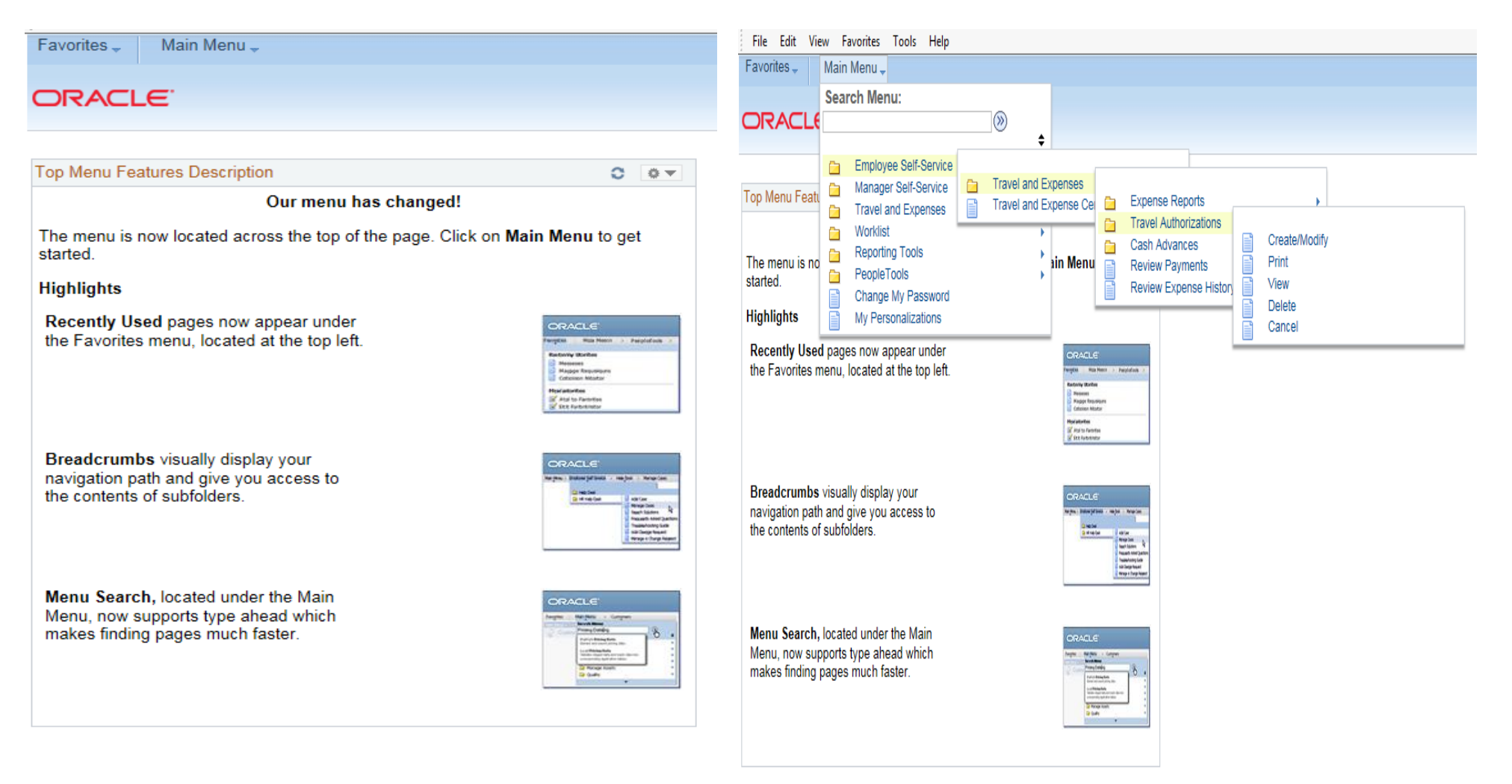

- 3. The first time that you login to the travel module every fiscal year, an 4. Click on the "Add" button. The Employee ID is already annual attestation page appears. Click on the top box and submit. **provident and submited** populated. You are just agreeing to all of CCC's travel policies.
	-

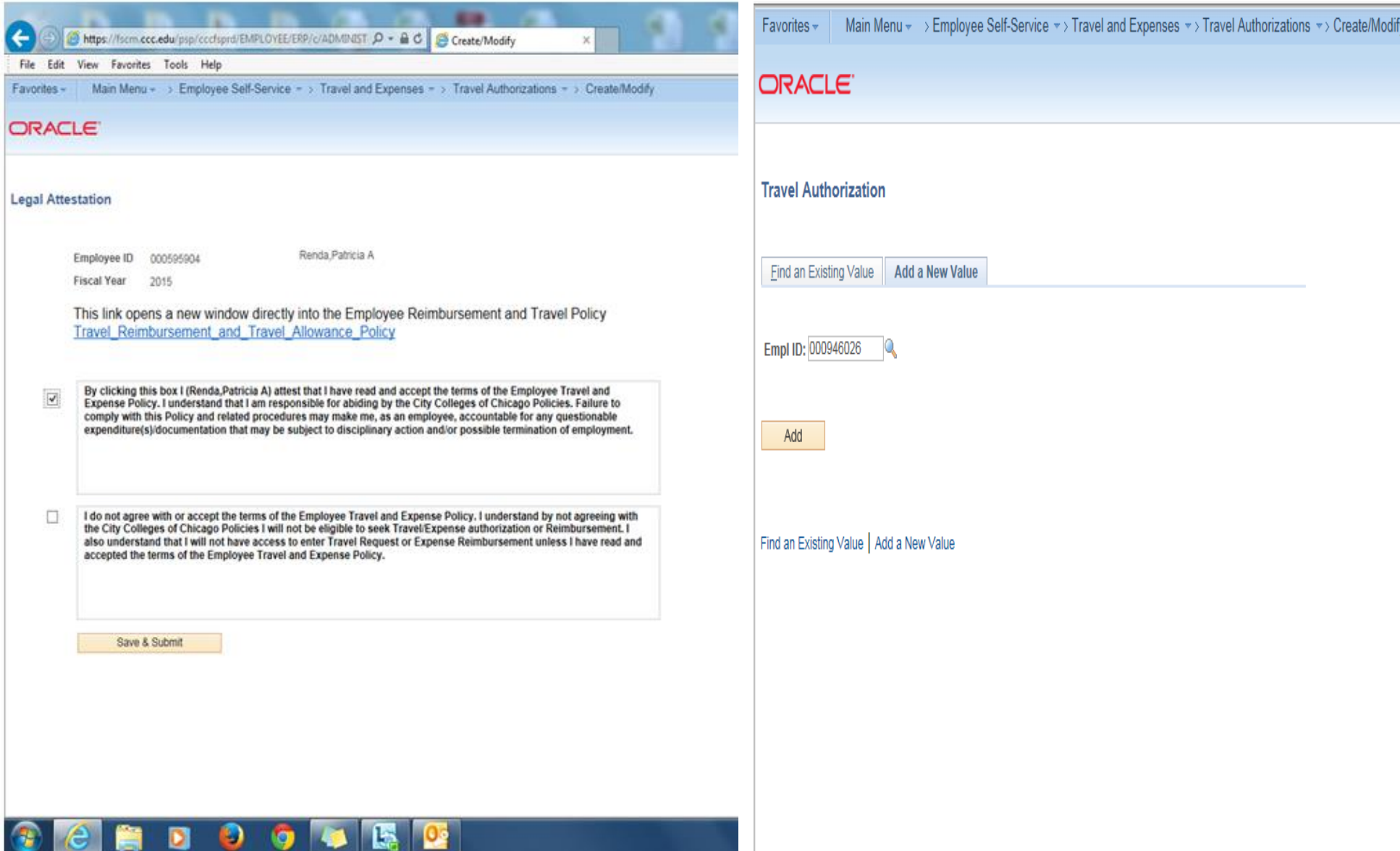

5. Enter your travel information into the screen below as you would when filling out the Part I Travel/Conference form. If it is less than 30 days before the conference start date, you must enter an explanation. For each line, you must click on the Detail hyperlink and enter the appropriate information including the accounting detail. Two new departments were setup for union **6.** When you are done entering your information, and scanning travel. If the 1600 staff member enters the correct code below, it will auto- & attaching all your supporting cost estimate documentation matically get routed to Van Feller for approval. The TA no longer needs to be (e.g. airfare, registration, hotel....), click on the "Submit" printed out for Van Feller's signature. For 1600 professional development button. funds (\$750 max), please use the following chartfields.

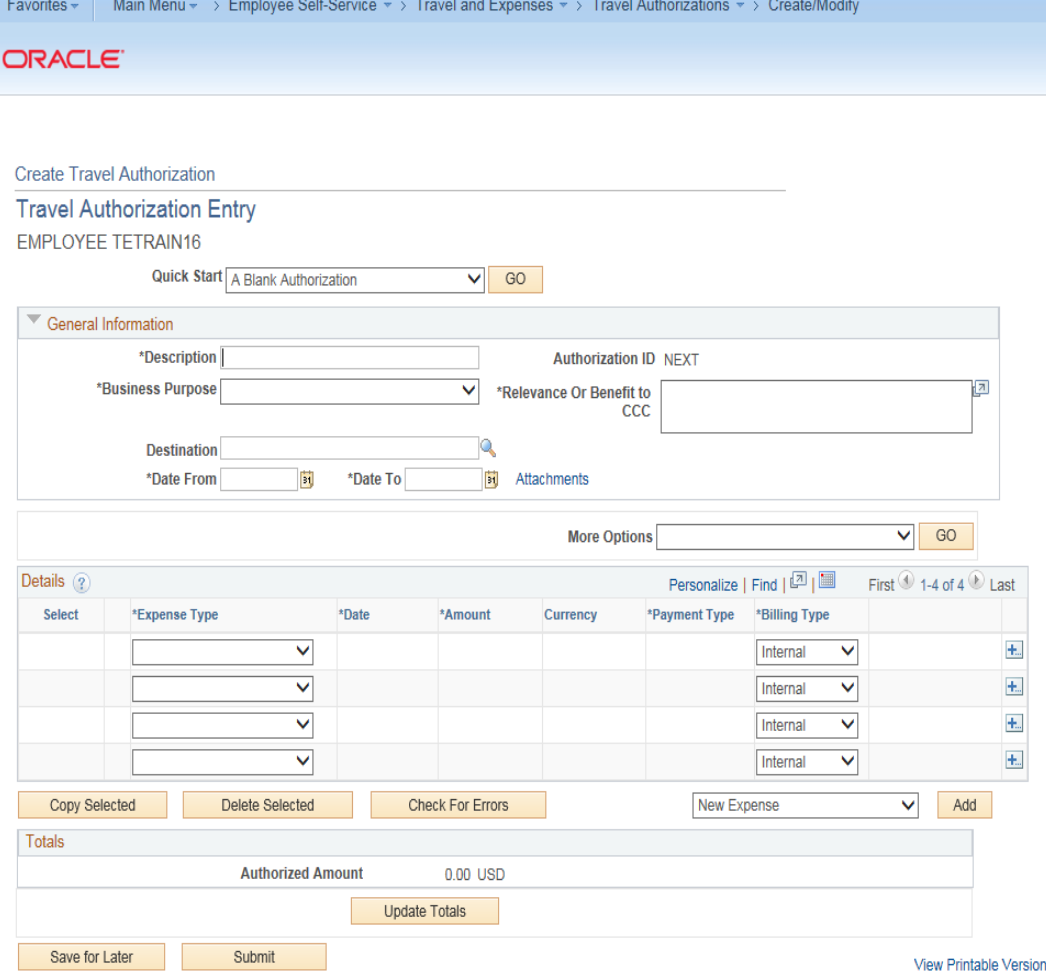

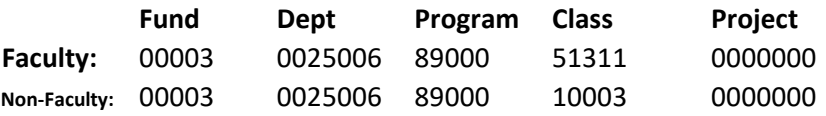

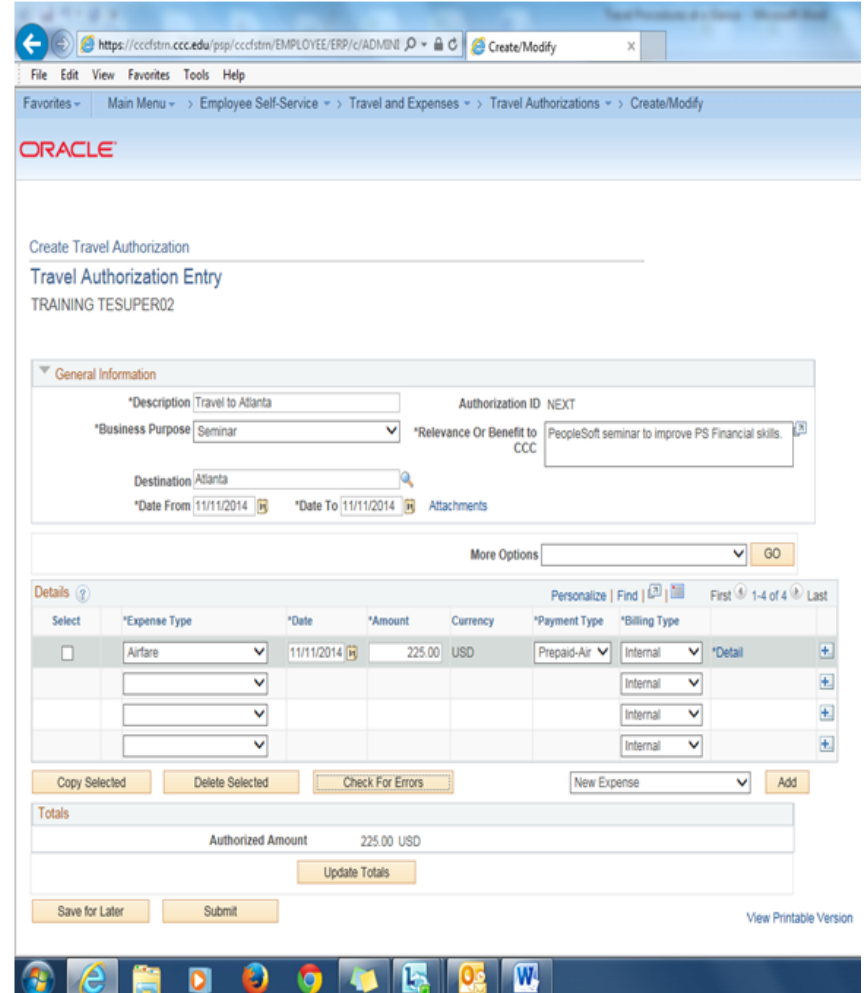

- 7. If you are ready to submit your Travel Authorization, click on "OK". 8. If you have any errors, the system will flag the line. Click on
	- the flag. Read the error message. Make the correction and re-submit. Click on the "Return to Search" button.

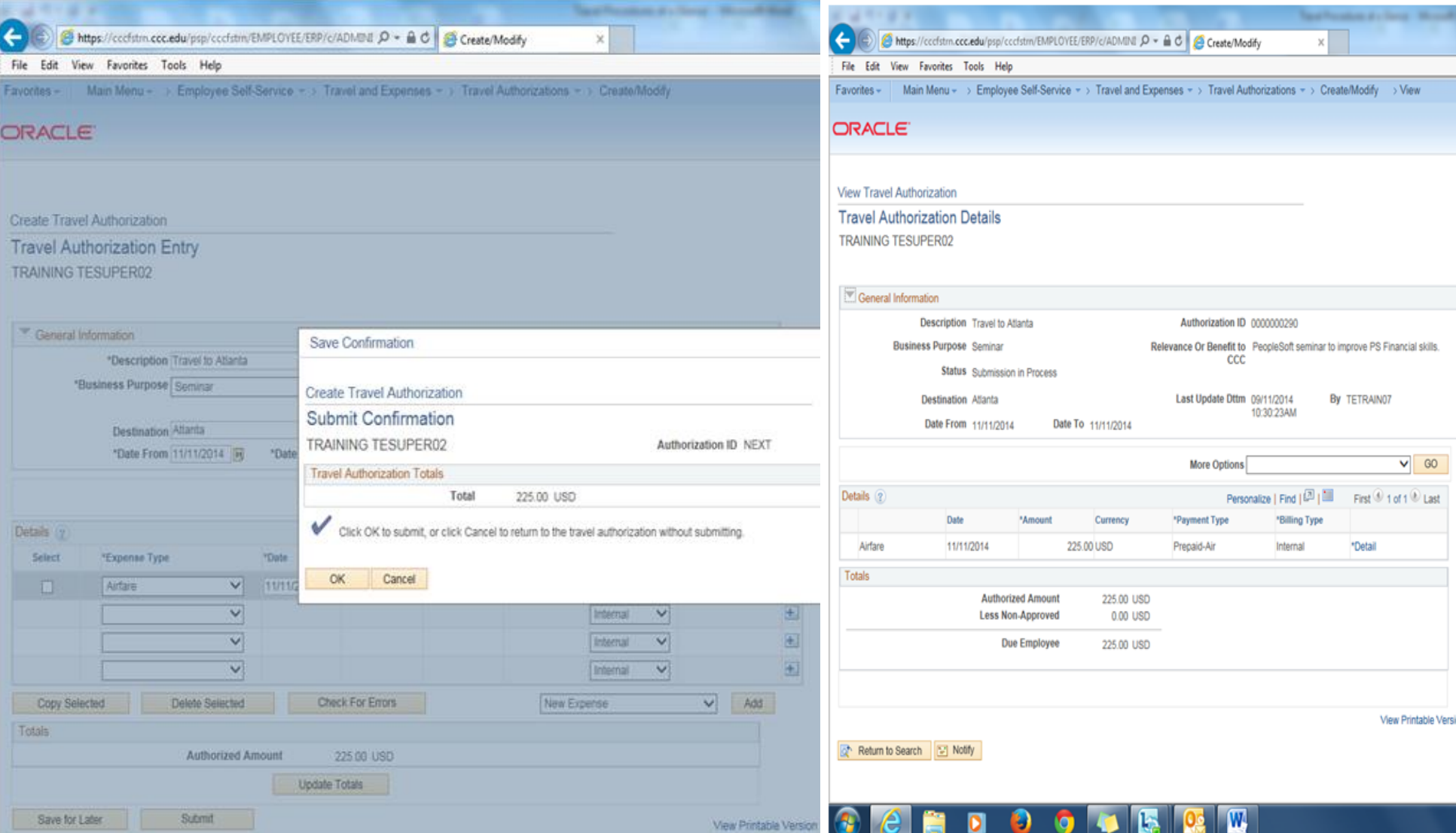

9. The screen below appears. Please make note your Authorization ID for further reference. To view the approval status, follow these "breadcrumbs" Employee Self Service > Travel and expenses > Travel Authorizations > View and enter the travel authorization ID.

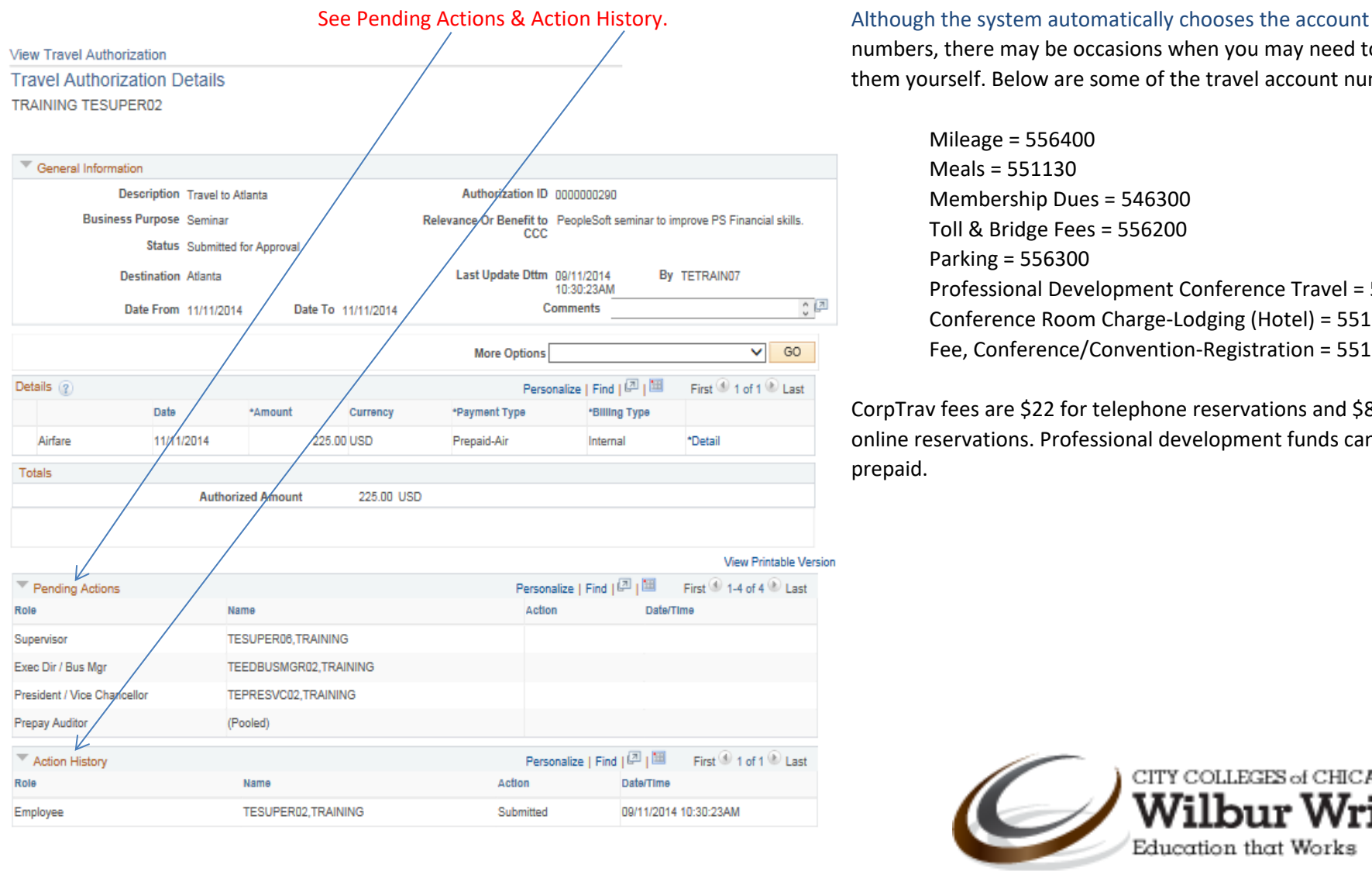

numbers, there may be occasions when you may need to enter them yourself. Below are some of the travel account numbers:

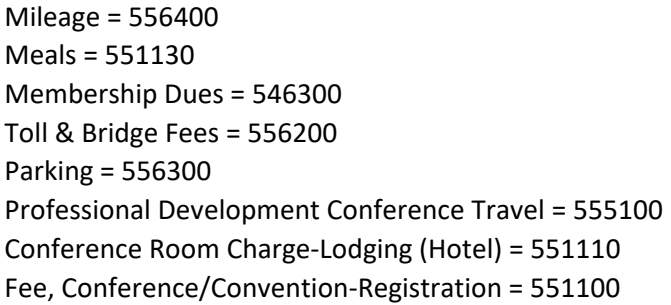

CorpTrav fees are \$22 for telephone reservations and \$8 for online reservations. Professional development funds can't be prepaid.

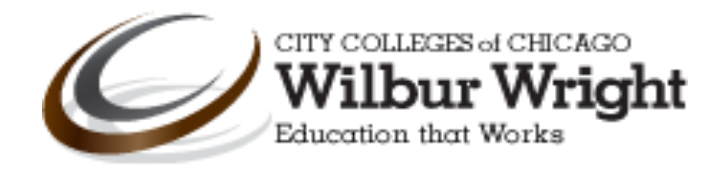

Return to Search | + Previous in List | + Next in List | + Notify